# 마이크로 스텝 드라이버 모듈 **( Model : AM-MS2 )** 매뉴얼

뉴테크놀로지 컴패니(N.T.C)

http://www.NewTC.co.kr

작성일 : 2007년 01월 28일

- **1 AM-MS2** 소개
	- 마이크로 스텝 드라이버 구동보드 (스테핑 모터를 정밀하게 제어 가능)
	- ◆ 최대 0.1125' 단위로 제어 가능 (일반적인 1.8' 짜리 스테핑 모터를 16step 으로 제어할 경우)
	- ◆ Dir, PWM 신호만으로 스테핑 모터 2개 구동
	- 10Pin Cable 과 12V 전원 공급 커넥터 연결
	- ◆ 모터에 흐르는 전류량을 조절할 수 있음 (가변저항 사용)
	- ◆ 외관 크기 63.3 X 50.6 mm

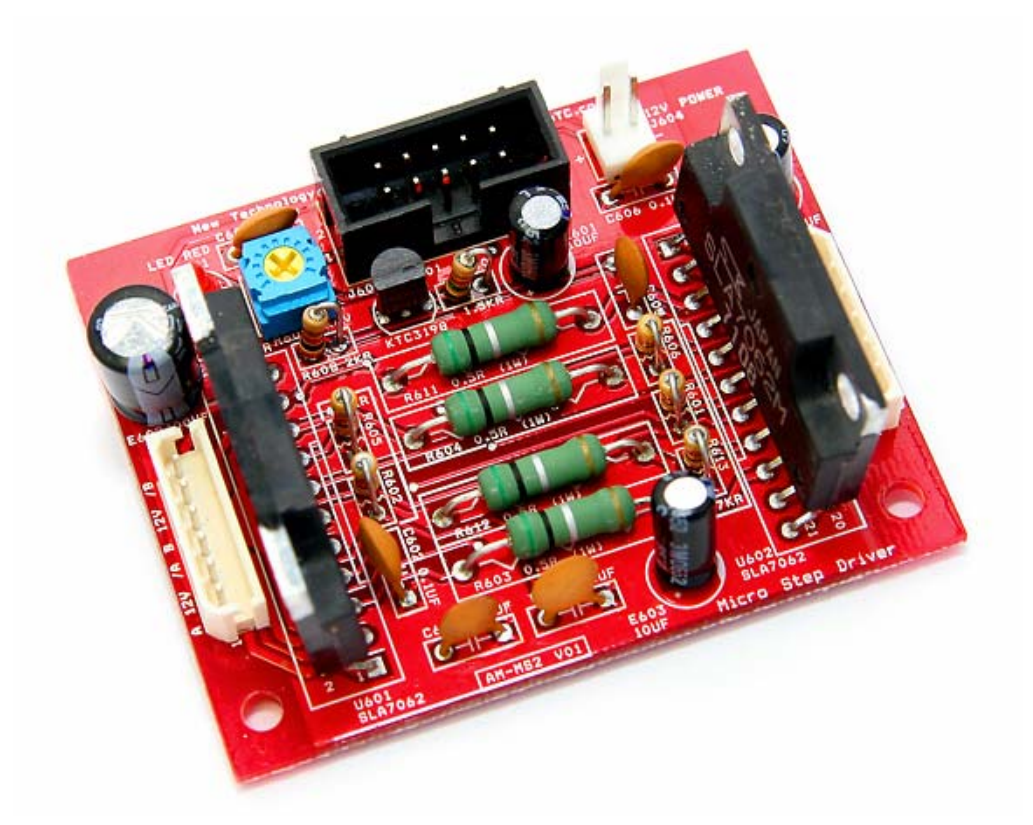

마이크로 스텝 드라이버 모듈 **AM-MS2**

# **2 AM-MS2** 스테핑 모터 구동 모듈 **H/W**

2.1 하드웨어 구성도

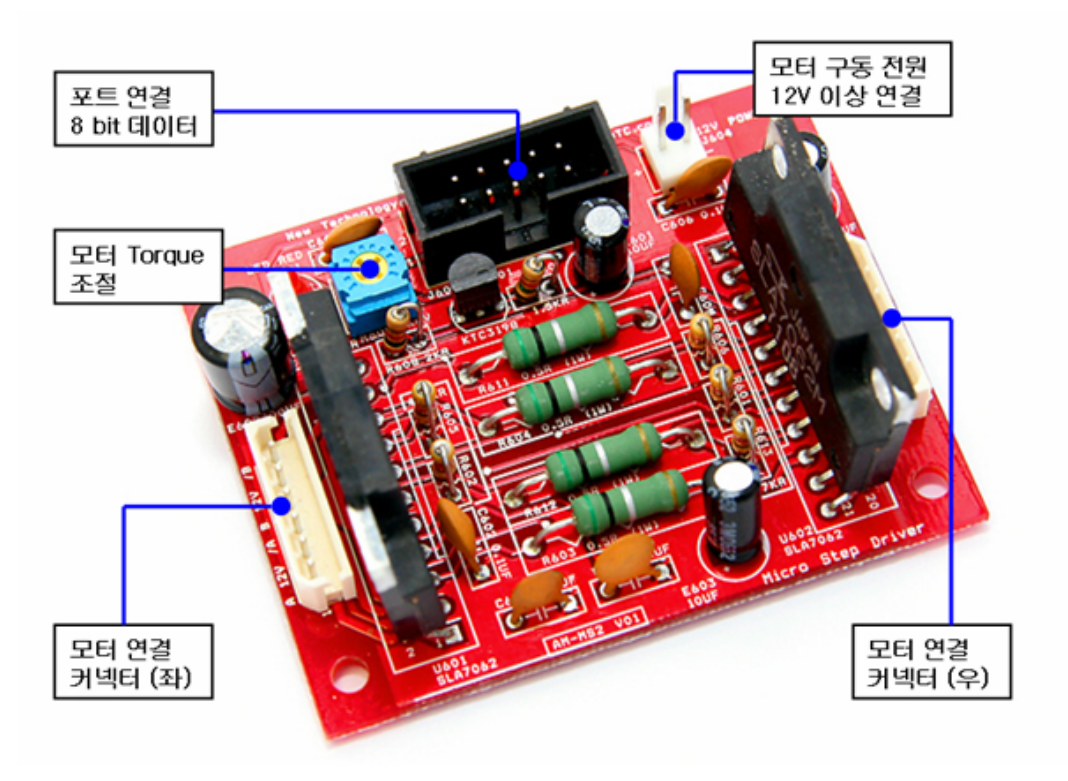

2.2 커넥터 연결

2.2.1 포트 연결 커넥터 J601 핀 번호

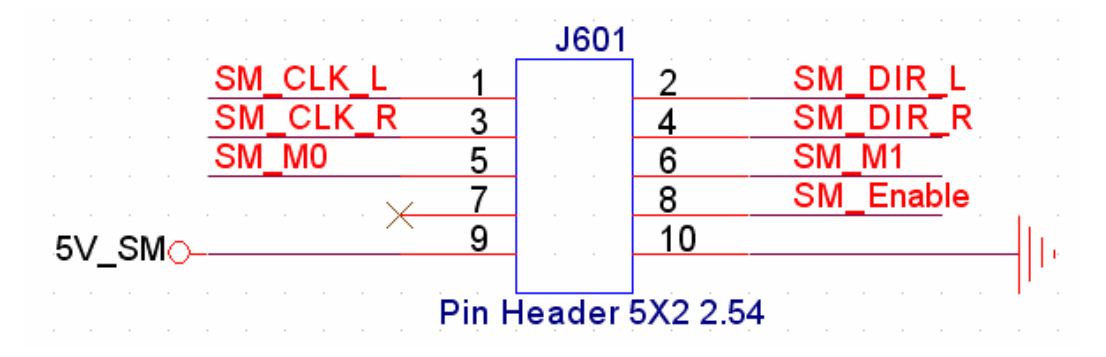

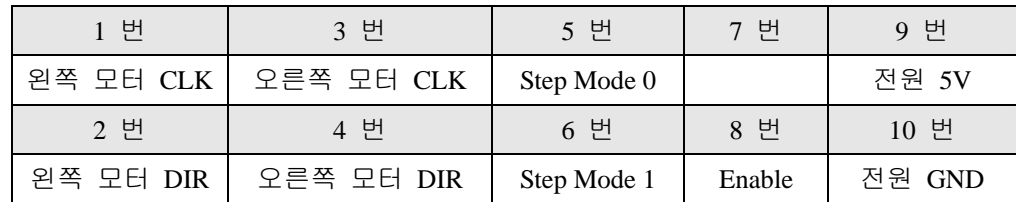

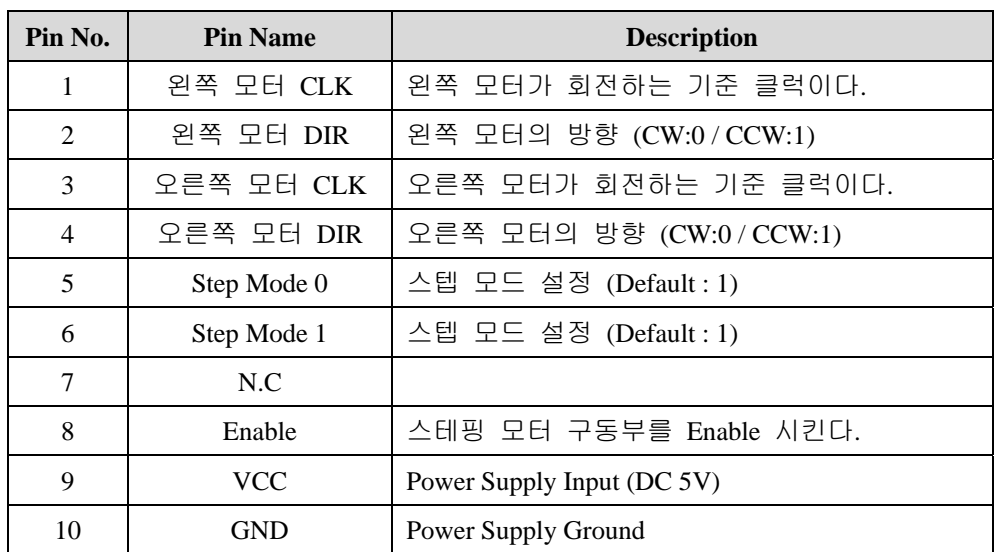

스텝 모드 설정은 아래와 같다.

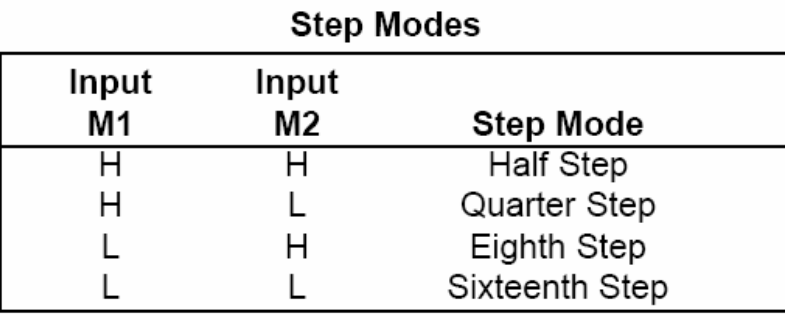

Sixteenth Step 으로 갈수록 정밀하게 제어를 할 수 있지만 모터가 한바퀴 회전하는 데 필요한 클럭이 많아진다.

# 2.2.2 전원 입력 J604

스테핑 모터의 구동 전원은 J604에서 공급을 받게 된다. 스테핑 모터는 일반적 으로 정격 전압의 2배 이상을 인가한다. 모터 드라이버의 스펙상 40V까지 인 가 가능하지만 AM-MS2 보드의 권장 전압은 12V 이다. 스테핑 모터가 구동하 면서 흐르는 전류는 R609 가변저항으로 제한을 할 수 있다. 가변저항을 돌려 적당한 전류로 고정을 시킨다.

# 2.2.3 스테핑 모터 커넥터 J602, J603 핀 번호

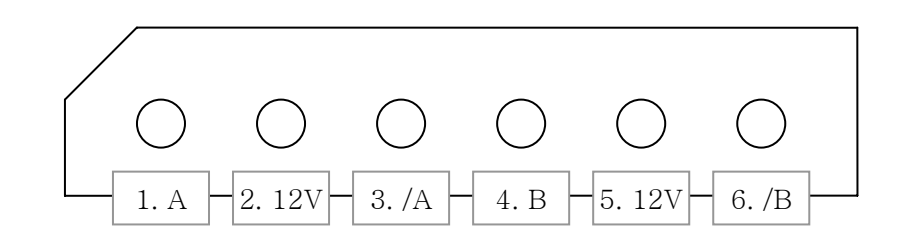

#### 모터 커넥터 배선 방법

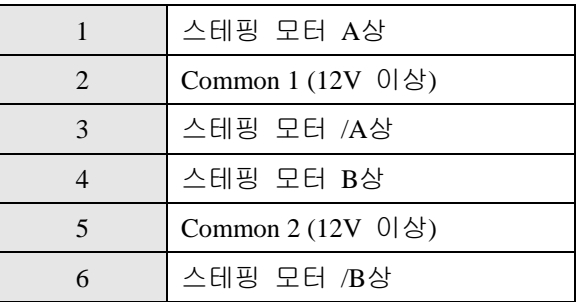

2.2.4 스테핑 모터 상 찾는 방법

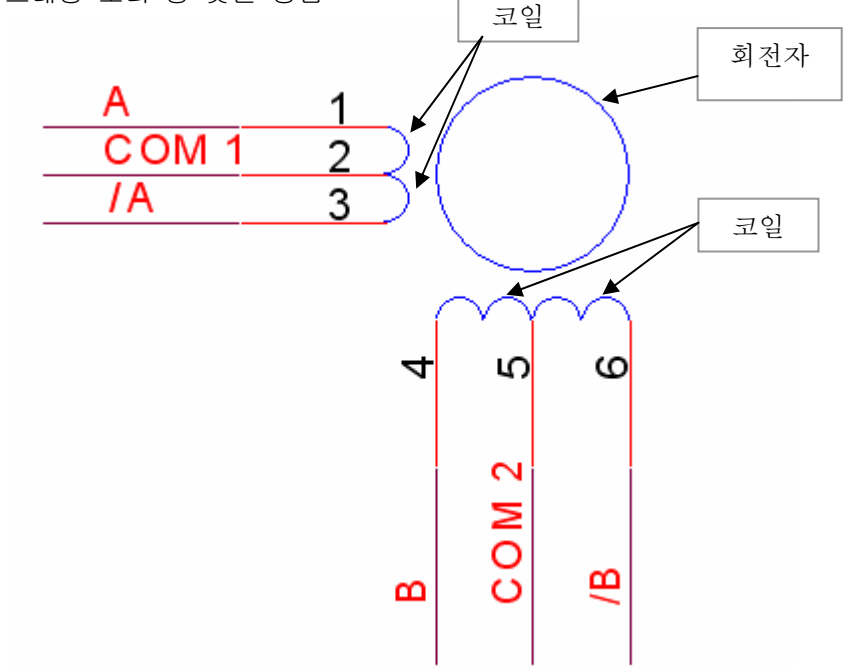

스테핑 모터의 등가 회로는 위 그림과 같다.

A상과 /A상, 거기에 연결되어 있는 COM1 단자, B상과 /B상, 거기에 연결되 어 있는 COM2 단자로 총 6 핀으로 구성된다.

A상과 거기에 연결되어 있는 COM1 사이에는 1개의 코일이 있고 /A상과 거 기에 연결되어 있는 COM2 사이에 또 1개의 코일이 있다. 따라서 멀티미터

로 A 상과 COM1 간에 저항값을 확인해 보면 5Ohm 정도가 나오고 /A 상과 COM1간에 저항값을 확인해 보면 마찬가지로 5Ohm 정도가 나온다. 나머지 3개 핀과는 연결되지 않은 것을 확인할 수 있다. 또한 A상과 /A 상 간에는 코일이 2개 있으므로 10Ohm 이 나온다. 데이터 시트가 없어서 상을 알 수 없을 경우 이 방법으로 서로 연결되어 있 는 3개 핀 중 COM1 단자를 찾고 나머지를 임의로 A와 /A 상으로 지정한다. 다음 남은 3핀으로 위와 같은 방법을 사용하여 COM2, B, /B 상을 찾는다.

# **3 AM-MS2** 스테핑 모터 구동 모듈 사용하기

- 3.1 하드웨어 연결하기
	- 3.1.1 Enable 신호

Enable 신호는 스테핑 모터 구동부를 동작 시키거나 동작시키지 않을 때 사용 한다. Active High 이므로 모터를 항상 동작시키려면 VCC 에 연결하면 된다. Sleep 모드로도 사용하려면 포트 출력에 연결한다. 0 을 출력할 경우 모터에 토크가 없어진다.

3.1.2 Step Mode [1:0] 신호

마이크로 스텝의 스텝 모드를 설정하는 핀이다. 기본은 Half Step 으로 설정되 어 있다.

| .           |                         |                  |  |
|-------------|-------------------------|------------------|--|
| Input<br>M1 | Input<br>M <sub>2</sub> | <b>Step Mode</b> |  |
|             |                         |                  |  |
|             |                         | Half Step        |  |
| н           |                         | Quarter Step     |  |
|             |                         | Eighth Step      |  |
|             |                         | Sixteenth Step   |  |

**Step Modes** 

필요에 따라 포트에 연결하거나 모드를 한가지로 사용하려면 해당 핀에 VCC 또는 GND 신호를 인가하면 된다. 아무것도 연결하지 않으면 Half Step Mode 로 동작한다.

#### 3.1.3 왼쪽/오른쪽 모터 DIR

왼쪽 모터와 오른쪽 모터의 방향을 결정한다. DIR 핀이 GND 에 연결될 경우 모터가 시계방향(CW), VCC 에 연결될 경우 반시계방향(CCW)으로 회전한다. 모터 2개로 이동 로봇을 구성할 경우 왼쪽 모터는 반시계방향으로 오른쪽 모 터는 시계방향으로 동작시켜야 앞으로 전진할 수 있다. 해당 핀에 VCC 또는 GND 신호를 인가하거나 포트 출력에 연결한다.

3.1.4 왼쪽/오른쪽 모터 CLK

왼쪽 모터와 오른쪽 모터의 회전 속도를 결정한다. CLK을 빨리 줄 경우 모터 가 빠른 속도로 회전하고 느리게 줄 경우 느린 속도로 회전한다. 이 핀은 마 이크로 컨트롤러의 포트에 연결해서 마이크로 컨트롤러에서 CLK 을 넣을 수 있도록 한다.

클럭당 모터의 회전 각도는 마이크로 스텝 모드에 따라 다르다.

### 3.1.5 자세한 스테핑 모터의 이해

스테핑 모터를 구동하기 위해서는 스테핑 모터의 기본적인 구조와 동작 방법 을 이해하고 구동하기 위한 신호를 소프트웨어 적으로 만들어야 한다.

본사 홈페이지(http://www.newtc.co.kr)에 ATMega128로 구현된 예제파일이 있으 니 참고하시기 바랍니다.

기본적인 구조와 동작 방법, 소프트웨어적인 구현 방법은 홈페이지에서 제공 하는 "라인트레이서 강좌 - 2 모터구동부"를 참조하시기 바랍니다.

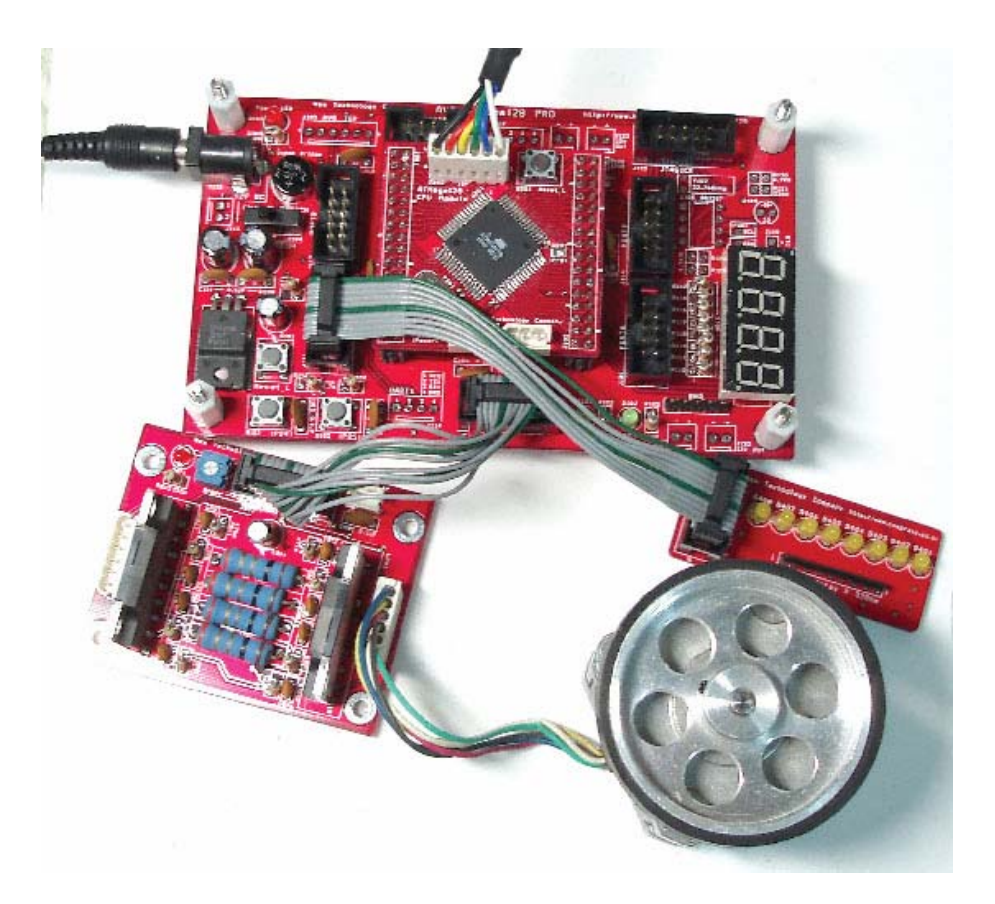

"KD-128PRO" 를 사용하여 스테핑 모터 구동 모듈을 사용하는 사진

### **4 Epilog**

4.1 제품 문의처 및 감사의 말씀

본 뉴테크놀로지 컴패니의 제품을 구입해 주셔서 감사 드립니다. 본사는 AVR 사용 자의 편의를 증진시키기 위해서, 항상 노력하고 개발하고 있습니다. 본 모듈을 사 용할 경우, AVR과 같은 마이크로 프로세서를 다루는 것이 필요합니다. 본 내용을 공부하시려면, KD-128Pro 킷트의 예제와 강좌 등을 이용하시거나, 홈페이지의 강좌 나 자료실 등의 자료를 참고하시기 바랍니다.

4.2 기술지원 홈페이지

http://www.NewTC.co.kr

기술지원 홈페이지에 AVR 강좌, 전자공학 강좌, 로봇 제작 강좌 등 여러 강좌들이 업데이트 되고 있으며, 자료실에서는 각종 필요한 파일이나 어플리케이션 프로그램 등을 업데이트 하고 있으니, 참고하시기 바랍니다. 제품에 관한 A/S나 문의가 있으시면, 언제든 주저하지 마시고, 홈페이지의 Q&A 란에 남겨 주시기 바랍니다. 개발 관련 문의는 E-mail (davidryu@newtc.co.kr)을 이용하여 주시기 바랍니다. 감사합니다.